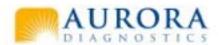

### The Lab is invaded by computers Some FAQ

Andrew D. Simmons

Jacqueline Brooks

Special Guest: Katelyn Cook

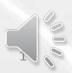

#### Lab of the Month

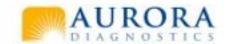

- The Lab of the Week is the South Texas Dermatopathology Lab
- The South Texas Dermatopathology Lab was established in 1983 by Dr. Charles S. Stevens. The lab was acquired by Aurora in 2009. The primary specimens of the Lab are dermatologic specimens and oral specimens. The South Texas Dermatopathology lab performs IHC and Speical stains.
- In 2012 they had approximately 63,700 specimens. The Lab started using WindoPath in June of 2012.

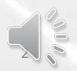

### Special Stains South Texas Dermatopathology

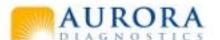

San Antonio Texas

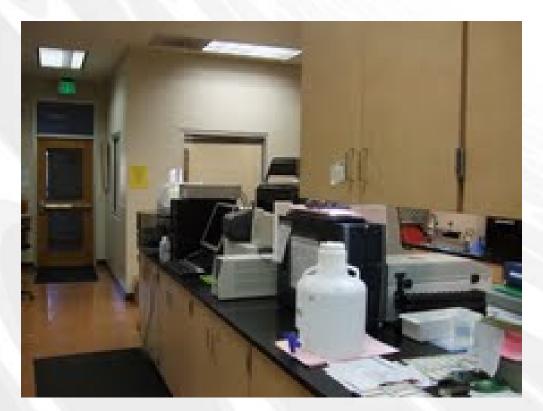

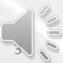

### Accessioning South Texas Dermatopathology

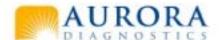

Sharon Whitley Histology Supervisor

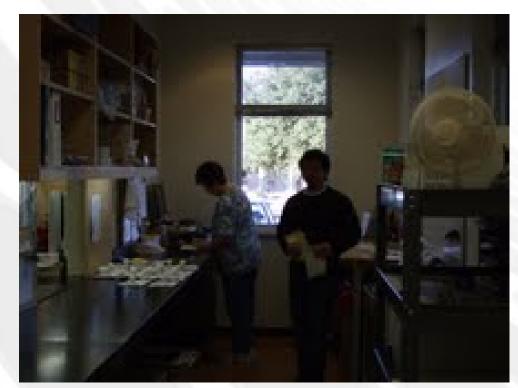

## Embedding South Texas Dermatopathology

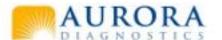

Established in 1983 by Dr. Charles S. Stevens

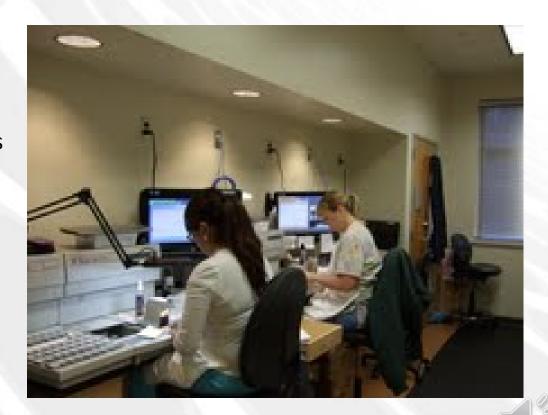

### Gross Room South Texas Dermatopathology

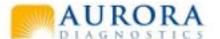

Acquired by Aurora Diagnostics In 2009

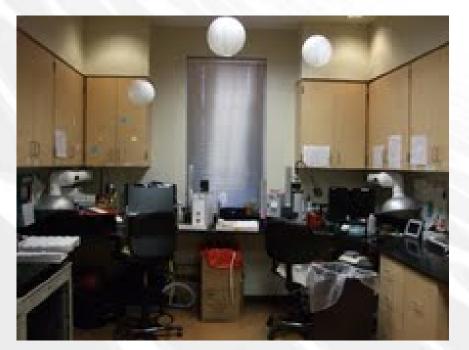

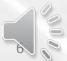

### IHC South Texas Dermatopathology

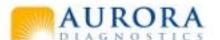

Primary
Specimens
Dermatologic
And
Oral

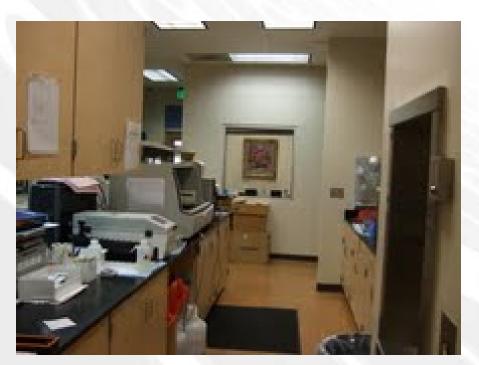

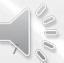

## Slide Storage and Filing South Texas Dermatopathology

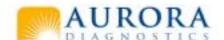

Performs IHC And Special Stains

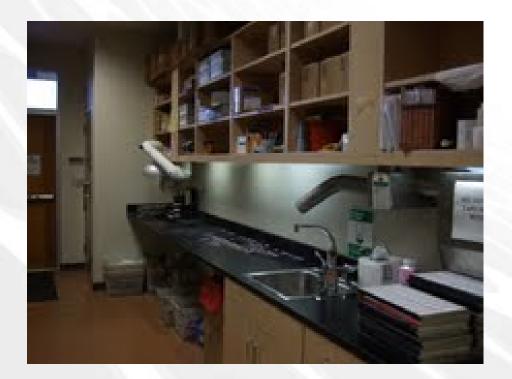

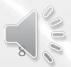

### Specimen Receiving Cunningham Pathology

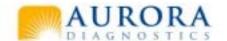

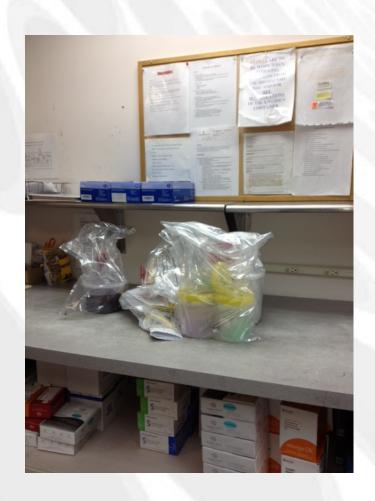

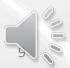

#### Reserve Accessioning Cunningham Pathology

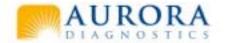

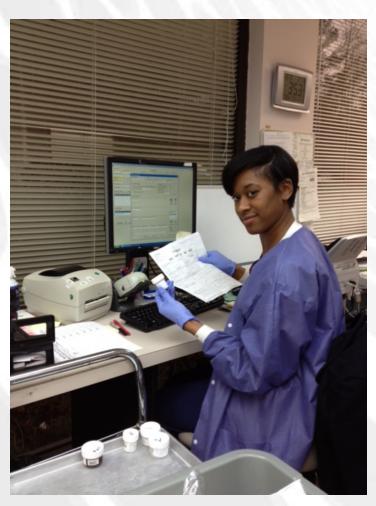

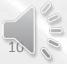

## Reserve Accessioning Scanning Cunningham Pathology

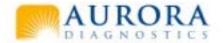

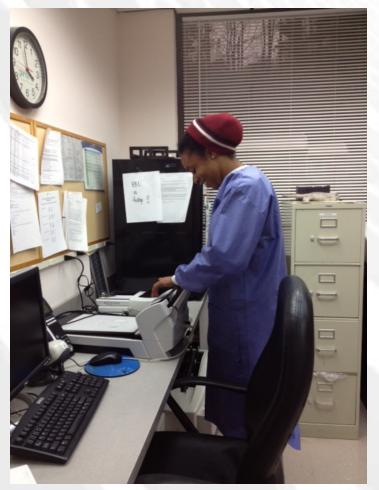

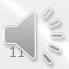

### Office Cunningham Pathology

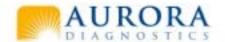

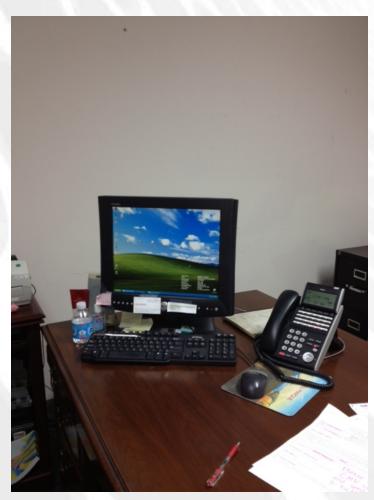

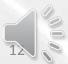

### Microtomy Cunningham Pathology

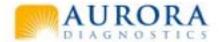

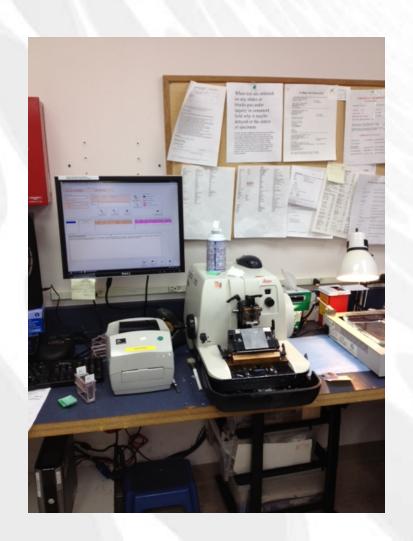

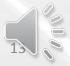

#### Ventana Computer Cunningham Pathology

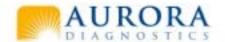

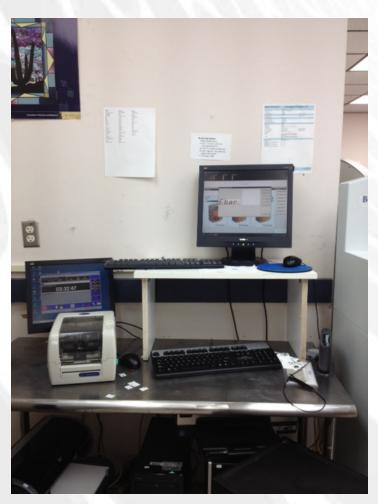

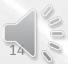

#### Ventana IHC Stainers Cunningham Pathology

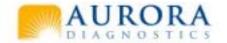

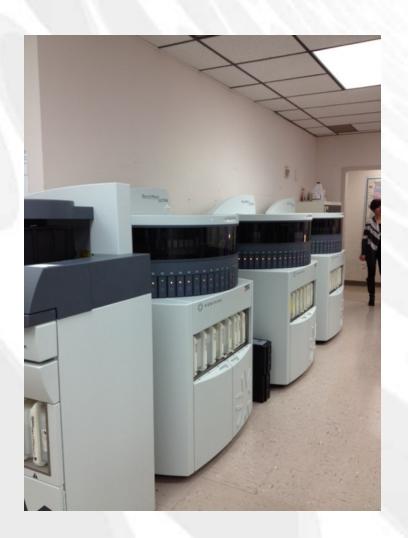

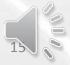

## Computer running Special stainer Cunningham Pathology

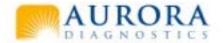

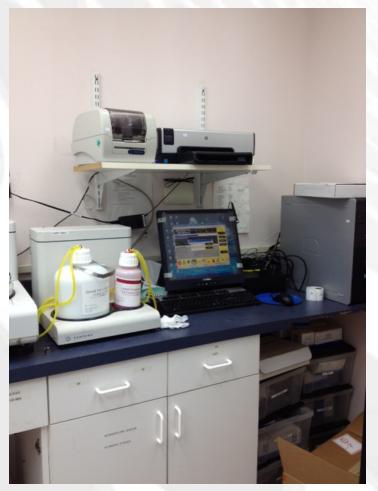

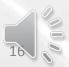

## Computer at Gross Station Cunningham Pathology

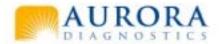

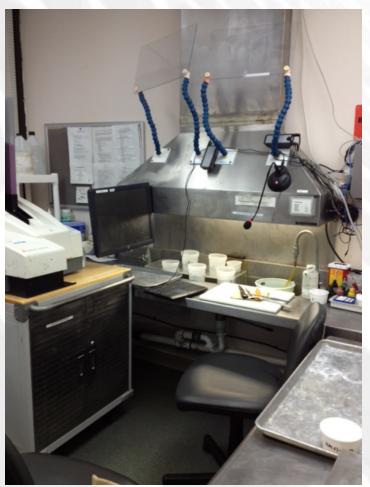

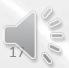

### Touch Screen computer Tissue processor Cunningham Pathology

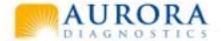

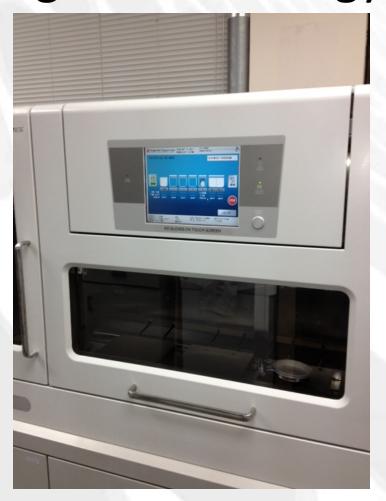

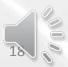

### Computer at Embedding Cunningham Pathology

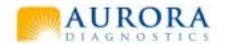

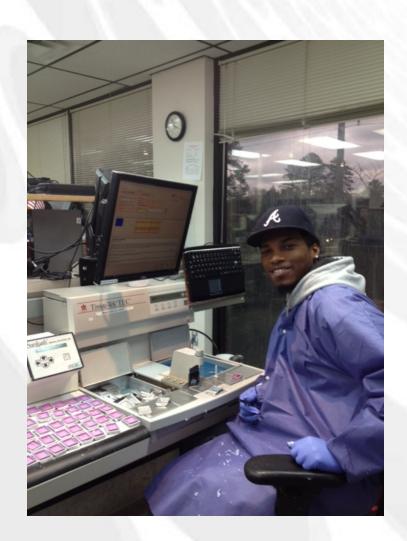

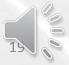

### Touch Screen computer on Stainer Cunningham Pathology

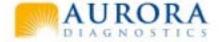

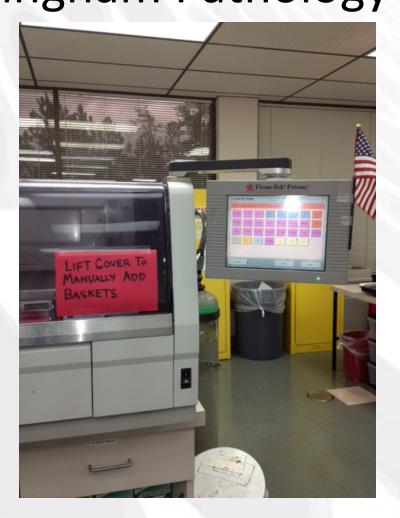

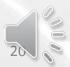

### Computer at Screening Station Cunningham Pathology

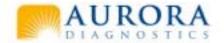

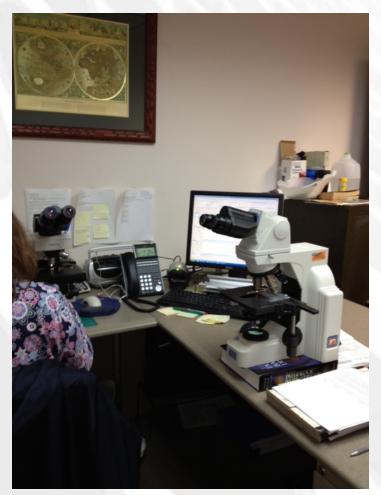

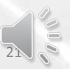

# Computer at Send out Station MDL / Cunningham Pathology

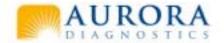

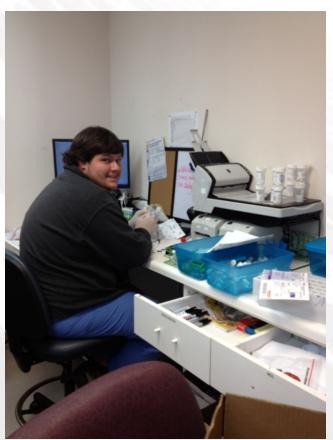

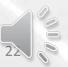

### Computer running Molecular assay Hologic

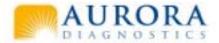

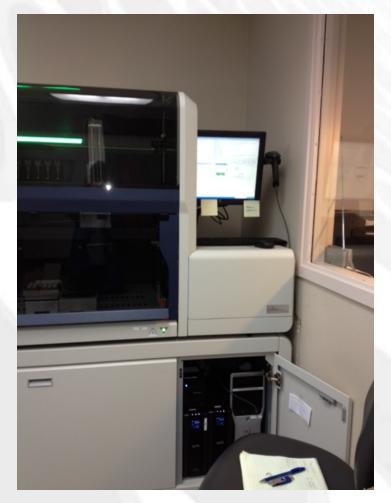

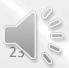

## Computer running molecular assay Gen Probe (CT&NG)

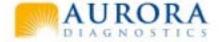

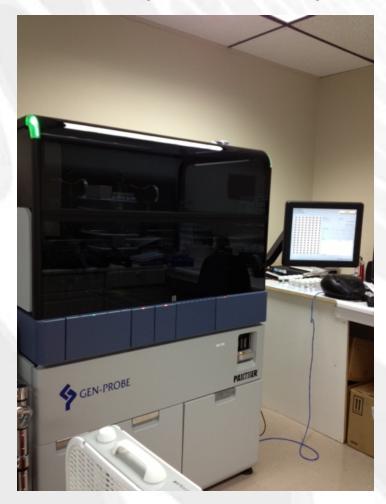

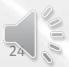

#### Computer in Molecular Lab

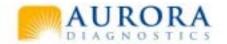

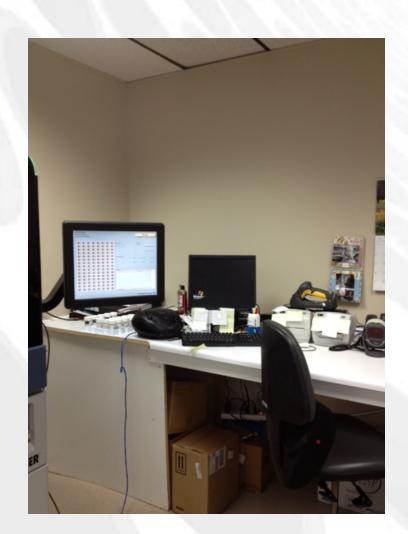

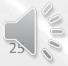

#### Computer in Molecular lab

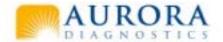

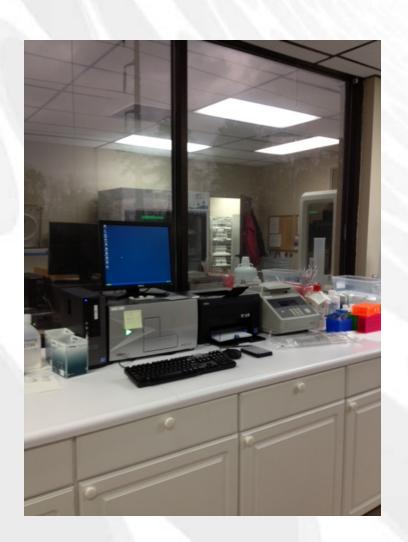

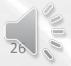

### Computer in Flow Lab

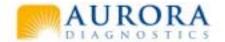

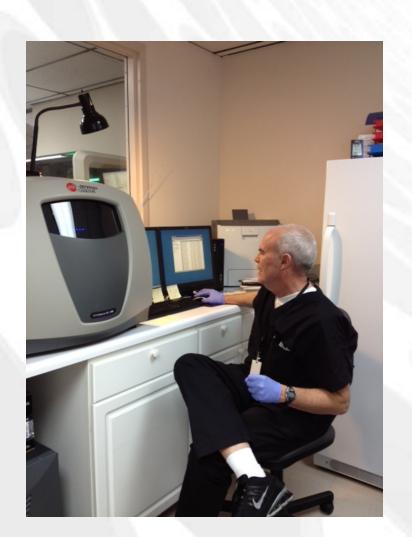

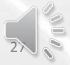

#### Computers in Cytology

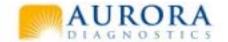

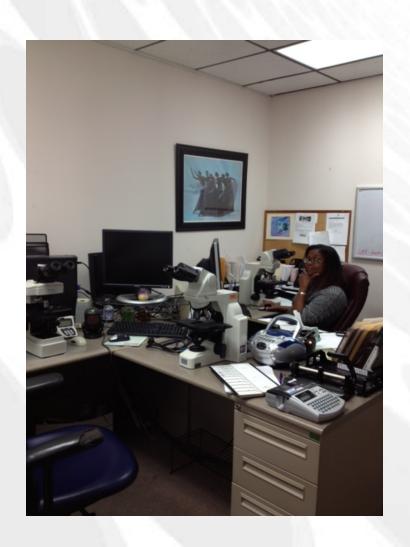

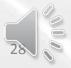

#### Computer in Cytology Processing

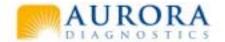

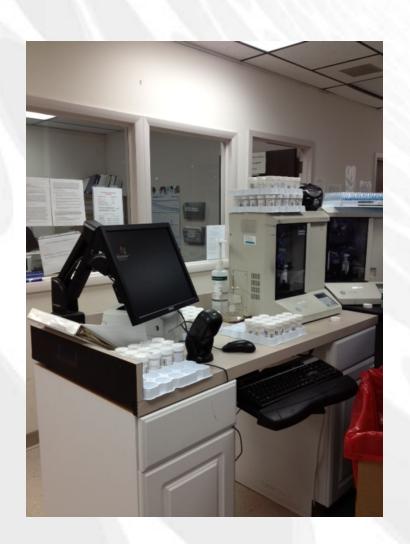

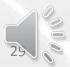

#### Computer in Cytology Processing

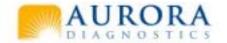

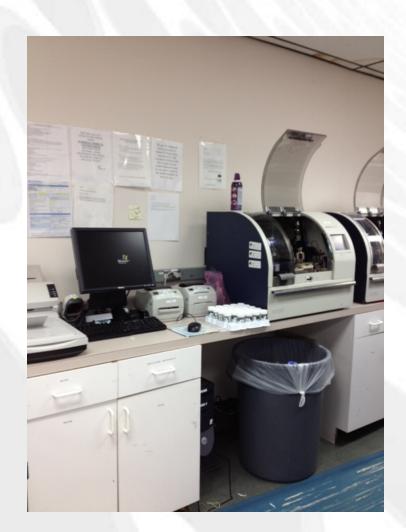

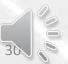

#### How to Turn it on?

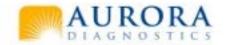

 To Turn on a computer, 1<sup>st</sup> you must make sure that it is plugged into a wall socket or Surge Protector.

 Then Press the Power Button. The power button will 99.9% of the time look like this

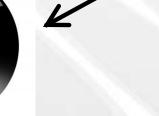

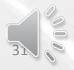

#### How to Log In?

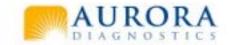

- After Turing on the Computer the next step is to log in. In order to log in you must know your Username and Password.
- 1<sup>st</sup> click on your Username
- 2<sup>nd</sup> enter your Password and log in.

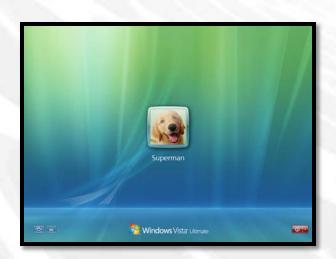

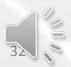

### How to get on the Internet?

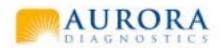

 To get on the Internet you must 1<sup>st</sup> click on your Web Browser which should look like this

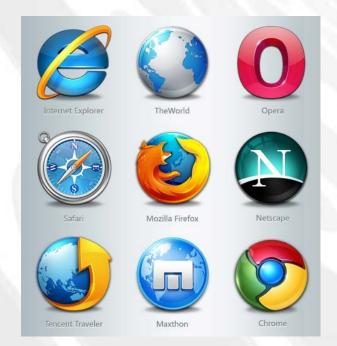

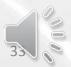

#### What is a Mouse?

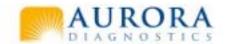

• A Mouse is not the scary little vermin that lives in your kitchen, it's the nice little tool that you use to interact with your computer. A mouse is used to move your on screen cursor, to "click" on Icons, Games, etc. It commonly looks like this

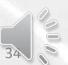

#### What is the cursor?

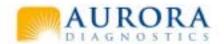

 The cursor is the small pointy thing that you control with your mouse. It is also used to "click" on Icons, Games, etc. It will look like this most of the time

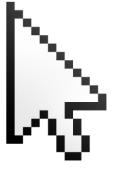

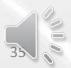

#### What is a Keyboard?

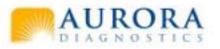

 A Keyboard is another Input device like the mouse. It is used to type, control games, etc. It most commonly looks like this

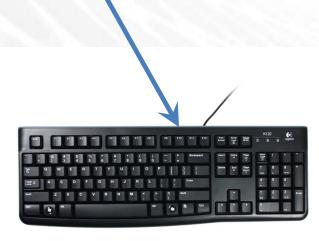

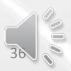

#### How do I check my E-mail?

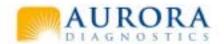

- To check your email, you 1<sup>st</sup> get on the Internet. Then go to your E-mail provider such as Hotmail, Gmail, Top Secret Government Mail, etc.
- Then Log in using your Log in and Password after logging in you should come to your Inbox which should look like this

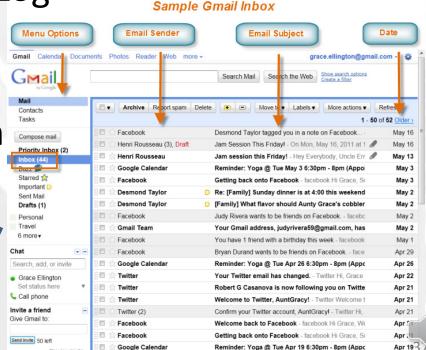

#### What is a Monitor?

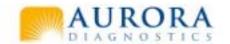

 A Monitor is like a Picture Frame or Window into your computer. Allowing you to see what's going on in your computer but in a way where you don't have to break your computer open. It commonly looks like this

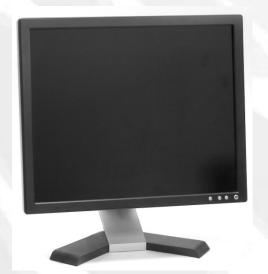

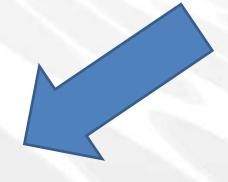

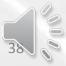

## What are speakers?

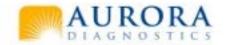

 Computer Speakers are not those people in D.C. they are the audio output devices hooked up to/built into your computer. Their Job is to put out noises, good or bad, so that you can hear it. They commonly look like that

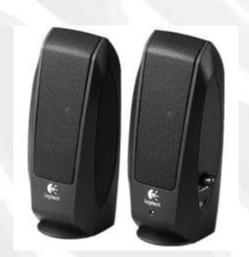

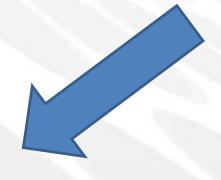

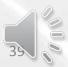

# What is Anti-Virus? And Why Do I need it?

Anti-Virus is like an Army defending your Computer from raiding hordes known as viruses. You need it because without your computer would be invaded and destroyed. Your normal Anti-Virus provider are these guys

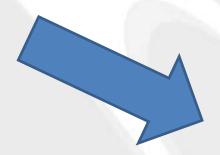

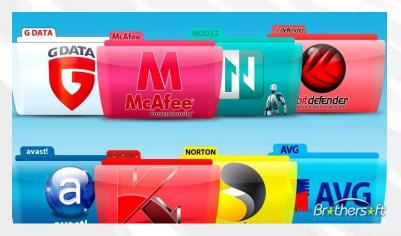

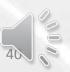

## What is Defragmenting?

 Defragmenting a computer is a process that takes all your scattered information that's on your computer and organizes it putting empty space in the back and used files in the front, kind of like a filing cabinet

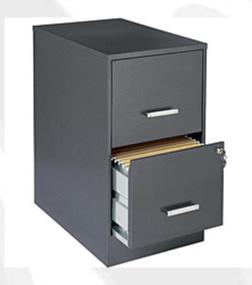

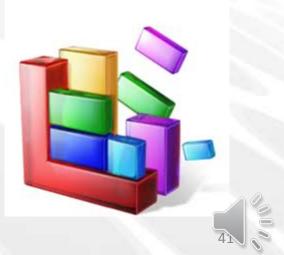

#### What is a Printer?

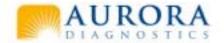

A printer is device that is connected to your computer either by a cable or wireless connection. A printer's common purpose is print things such a reports, pictures, or directions. Printers look like this most of the time

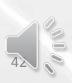

# What are all of these cords in the back of my computer for?

Your computer has many different cords and cables hooked up to the back of it. They have many different purposes such as video cable which brings the picture to your monitor. Audio cable that delivers sounds to your speakers. Keyboard & Mouse Cords which allow you to interact with and control your computer. Internet cords that connect you to the world via the internet. And these cords look like this

#### What is the Internet?

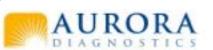

 The internet is network of computers all linked together sharing information, music, pictures, and lots of other inappropriate things with everyone else all over the world.

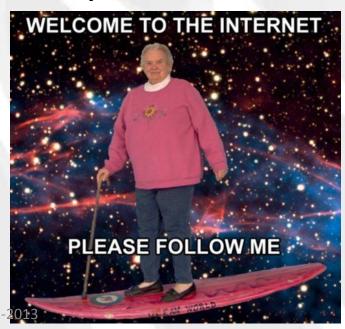

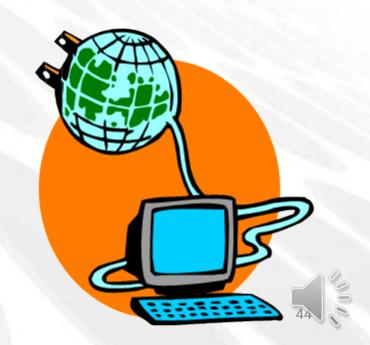

#### What is a Modem?

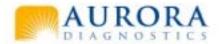

 A Modem is a box that converts the signal put out from your cable into a signal that your computer/router can read allowing it to access the internet. And this is what it looks

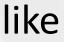

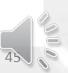

#### What is a Router?

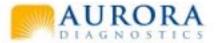

• A Router is a Device that Allows Internet Traffic to happen, it also monitors all Internet happening on your Network to help protect you from harmful things such as viruses by implementing a Firewall. This is what one looks like

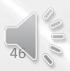

#### What is a Firewall?

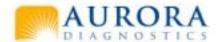

 A Firewall is a wall of protection from your network/computer and the rest of the evil online world.

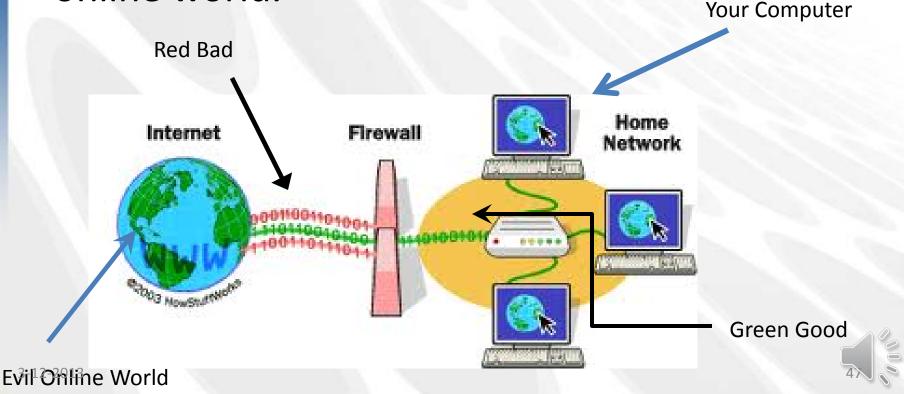

#### What is a Virus?

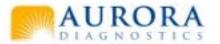

A Virus is a program that sick evil people make and send out to people in the from of E-mail, "free" music, and video downloads that attacks your computer from the inside. Stealing your personal information and destroying your computer are just some of the things they can do. So the next time you get an E-mail from a Nigerian Prince saying you've won the lottery you didn't play think twice before opening that email.

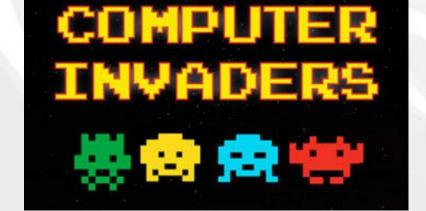

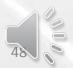

## Wi-Fi, What is it? And will it kill me?

 Wi-Fi is wireless internet connection. Your Modem/Router will put out a wireless signal that your Computer, Tablet, or Smart Phone will receive and allow you to get on the internet with one less cord hooked to your computer. And there is no evidence proving that Wi-Fi will kill you.

## Why won't my computer turn on?

If your computer will not power up then there are a few things you need to check. 1<sup>st</sup> check that it is plugged into a power outlet. 2<sup>nd</sup> check that you're pressing the right button. 3<sup>rd</sup> make sure that you have paid your power bill.

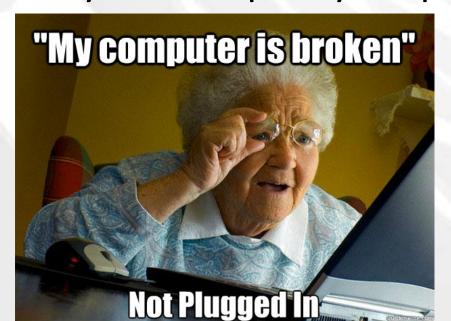

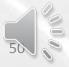

# Why can't I see anything on my monitor?

If you turn on your computer and you don't see anything on screen after waiting just a little bit, press the power button on the monitor. If this doesn't fix it follow the monitor cord which is connected from the monitor to the tower and insure that they have a good connection. If it still doesn't fix it then burn the computer.

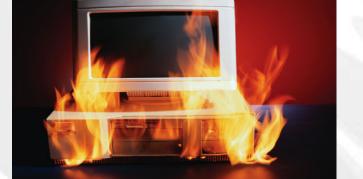

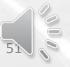

### What is software?

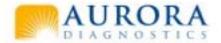

Software is any program you download or install on your computer. Anything from awesome games to boring office stuff like Microsoft Word or PowerPoint. Basically it's the stuff you use on your computer.

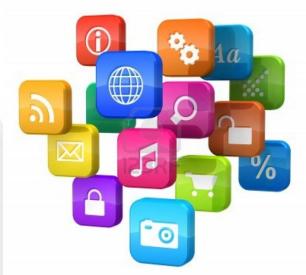

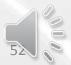

#### What is Hardware?

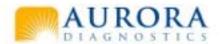

 Computer hardware is not power tools and screwdrivers, it's the things that make your computer work. Like all the internal parts and other parts like the mouse, keyboard, monitor. And they kinda look like this

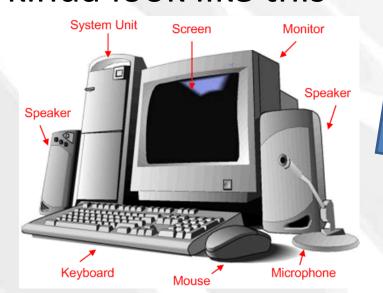

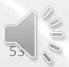

# Why do I need to update my software?

 You must update your software because, if not when you try to run a program or game it will not run or run poorly. You also need to update your operating system as well to ensure that you have the correct version of it and that it

To install the updates, you must restart

o finish the installation and restart your computer.

will run smoothly.

### What is an Operating System?

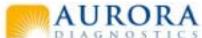

 An Operating System is like the life force of your computer. Its what makes it run, almost like its soul. It allows you to interact with the computer. These are examples of some common Operating Systems

Note: Google is not an operating system, But has an operating System.

### What is a Search Engine?

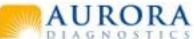

• A search engine is a tool that allows you to search for certain things on the internet. There are many search engines such as Google, Yahoo, and Bing. Some of them look like this

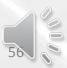

#### What is a Hard Drive?

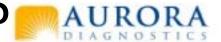

 A Hard Drive is the Memory Unit for your computer. Everything on your computer is stored here, almost like a library or shed. This is what one looks like when its out of your computer

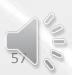

#### What does PC mean?

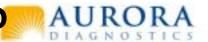

 PC stands for Personal Computer, which could be any computer you use from the one at the office or the one you have in your mom's basement

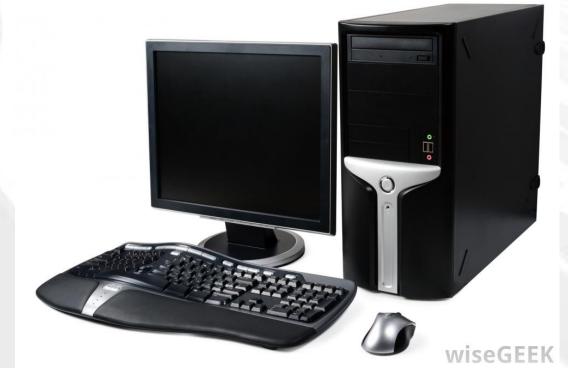

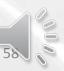

### What is a Gigabyte?

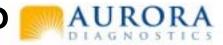

A Gigabyte is not just a really big bite it is 1 million bytes which are units of memory space. So if you have 500 gigabytes you have 500 million bytes of possible memory storage.

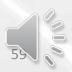

### What is a SD card?

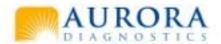

 A SD card is a memory stick that is commonly used to store pictures or illegally downloaded music(Not really don't illegally download music).and this is what they look like

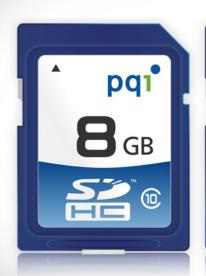

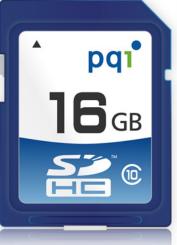

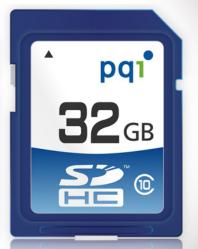

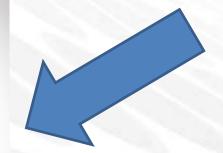

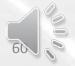

### How do you turn your computer off?

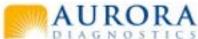

• To turn your computer off 1st you must save your work and close all programs you have open, then click on your Start Menu which looks like this

click on shut down and the rest is done by the computer magically.

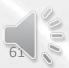

# What do the F1-F12 keys do?

 Your F1-F12 keys are known as your function keys. They are manly used for functions, such as saving your work, printing documents or controls in games. This is what they look like

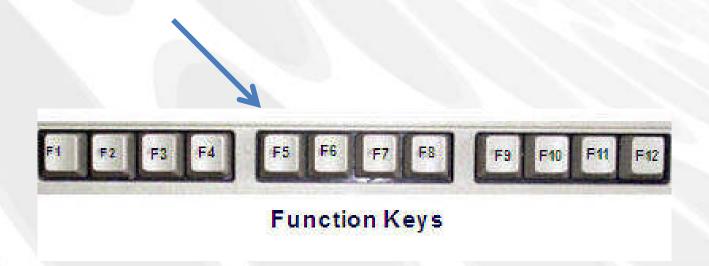

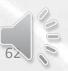

## How do you Print something?

Print...

Print Preview

Page Setup...

 How you print something depends on what your doing. But 98% of the time you click on this button.

The other 2% of the time
 you right click then click on this howto-connect.com

how to connect

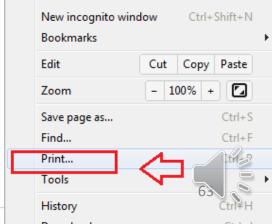

# What is a Disk Cleanup? And why do I need to do it?

 A Disk Cleanup is a process that cleans up your stupid unneeded temporary files and error messages that your computer stores. In doing this your computer clears up more space for stuff.

| Disk Cleanup Options                  | X      |
|---------------------------------------|--------|
| Choose which files to clean up        |        |
| → My files only                       |        |
| Files from all users on this computer |        |
|                                       | Cancel |

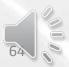

# How do you change your background?

To change your background you 1st go to

Control Panel

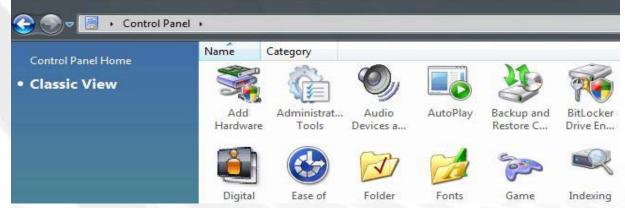

 Then click on Display/ or personalization then there will be an option to change desktop background.

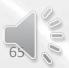

# What does putting my computer to sleep do?

 Putting your computer to sleep is not a process of having it killed, it simply puts itself in a low power mode but remains on just in case you need to get back on it.

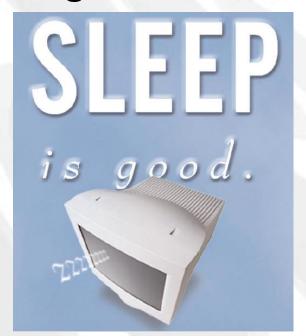

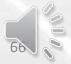

# How do you set your Time and Date? AURORA

• To change/set your time and date you simply right click on the bottom right corner of your screen where you see the time and date, then a menu will pop up and have an option to "Adjust Time and Date" or something like that then on the next screen is where you change

Date and Time Settings

it.

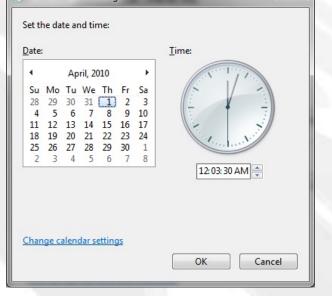

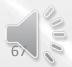

## What can I use to clean my screen?

 DO NOT USE WINDEX!!! Or any other window cleaner because most of all monitors do not have class but a very sensitive LCD Screen that window cleaner would destroy. You should use designated LCD cleaning wipes or electronic/screen cleaning wipes.

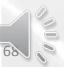

## What is a USB port?

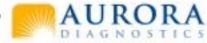

 A USB port is a place where you can connect something like your camera, mouse, or smart phone to your computer. They commonly look like this

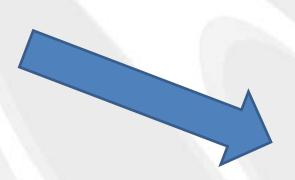

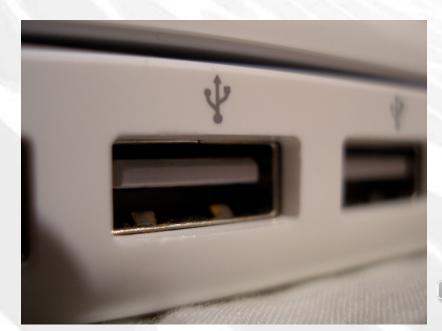

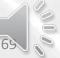

# Where do I hook up my Headphones/ Ear buds?

 You connect your headphones or ear buds to your computer by putting the end of your headphone/ear bud cord in the speaker/headphone hole. The process looks like this

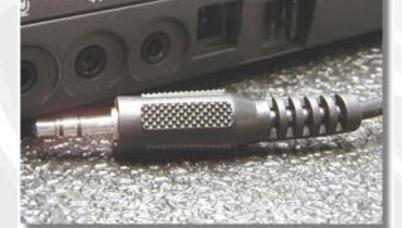

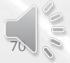

#### What is a Tower?

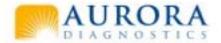

 The tower is the tall thing that your computer connects to, inside is all the parts that make your computer work. It looks like this

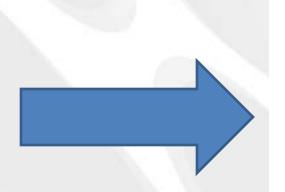

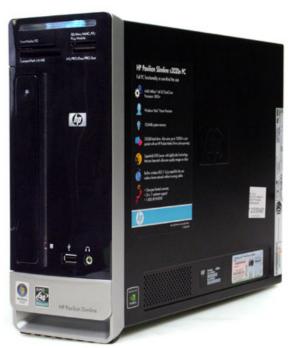

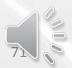

### How do I put my computer to sleep?

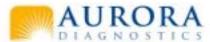

 To put your computer to sleep is almost the same process as shutting it down. 1<sup>st</sup> click on the start menu then click on the arrow next to the words "Shutdown" then you will see a sleep option.

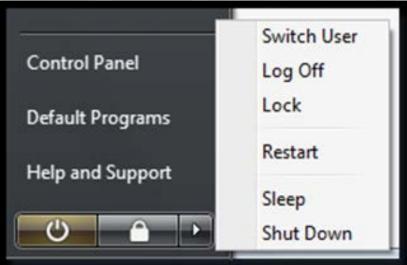

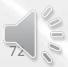

# How do I tell if I have internet or if my internet is working?

 If you pay the bill is one way to tell, but if you do and still cant tell whether or not you have internet take a look at the bottom right corner of your screen and you will see this. If you have this then you have internet so go have fun.

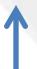

ccess: Local and Internet

3:28 PM

Currently connected to:

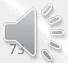

## The End

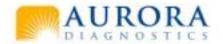

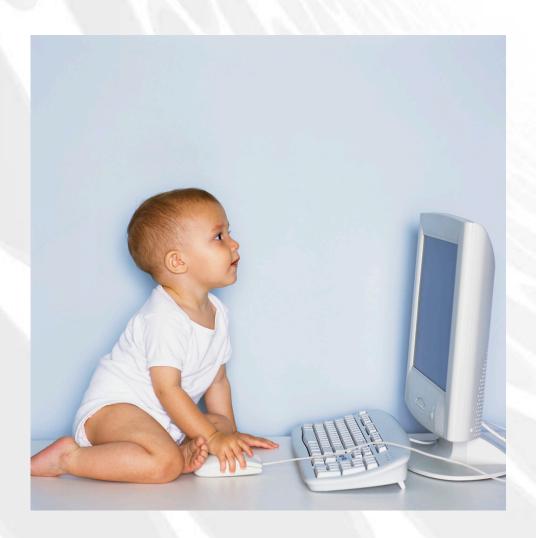

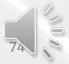